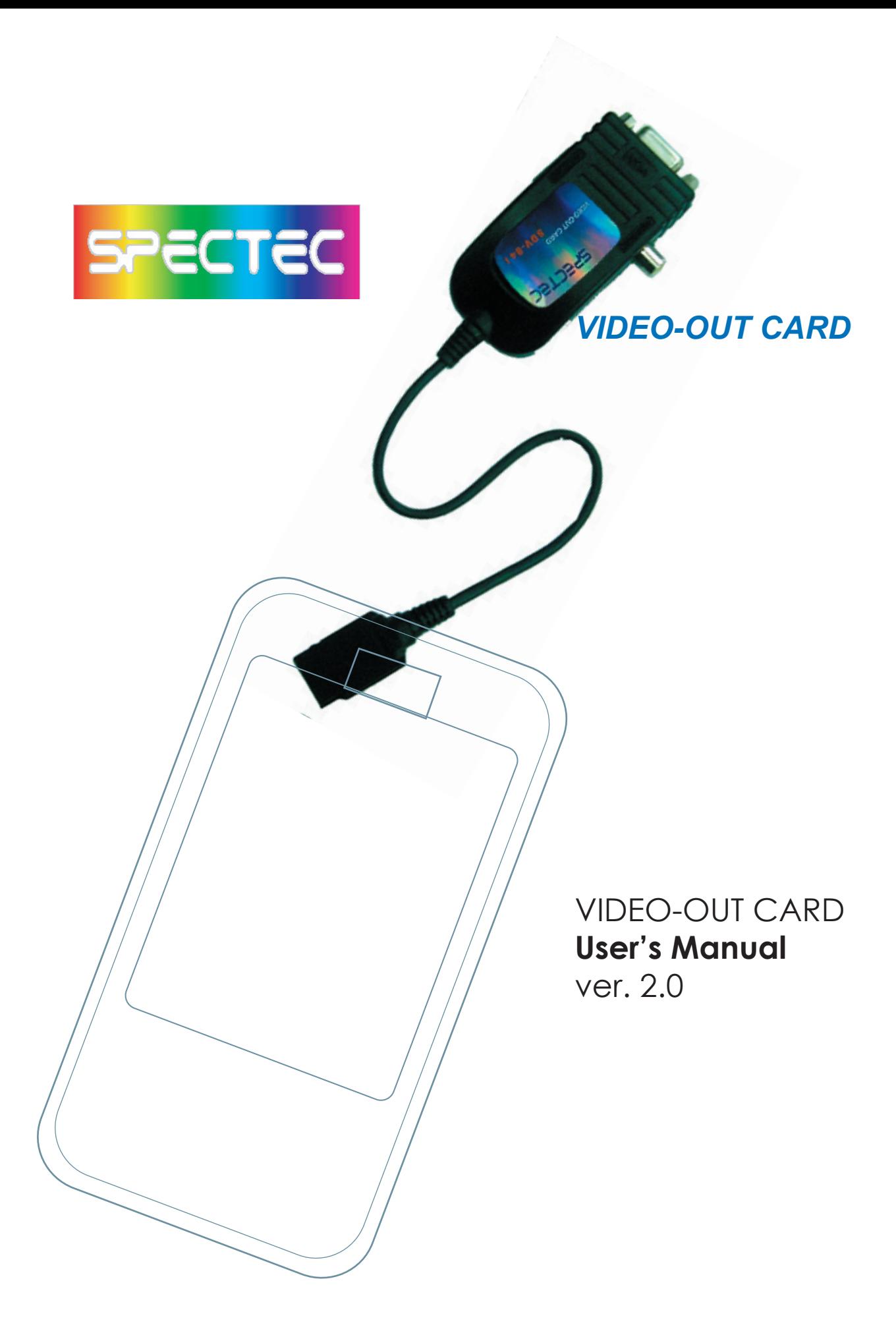

## **Content**

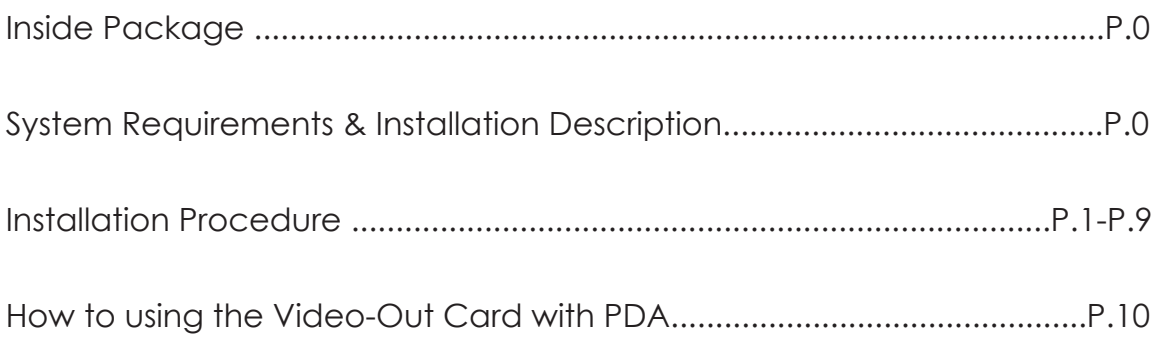

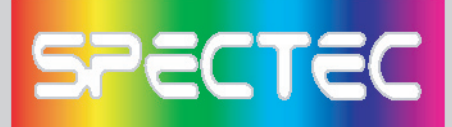

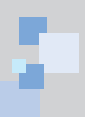

Thank you for choosing SPECTEC SDIO VIDEO-OUT Card, the fantastic product you can get in the market place. It's easy to carry and use. Just start to enjoy the most convenient wireless experience.

### **Inside Package**

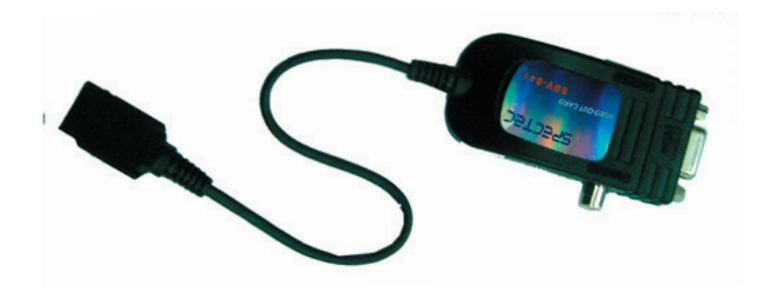

### Driver & User Guide CD

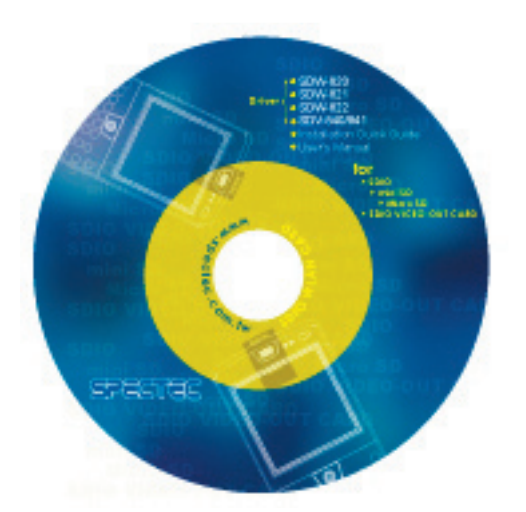

## **System Requirements & Installation Description**

- 1. This SPECTEC SDIO VIEDO-OUT card can only be used with Windows Mobile 2002 or newer versions of this operation system.
- 2. This SPECTEC SDIO VIEDO-OUT card can only be used on PDAs with the SDIO drive.

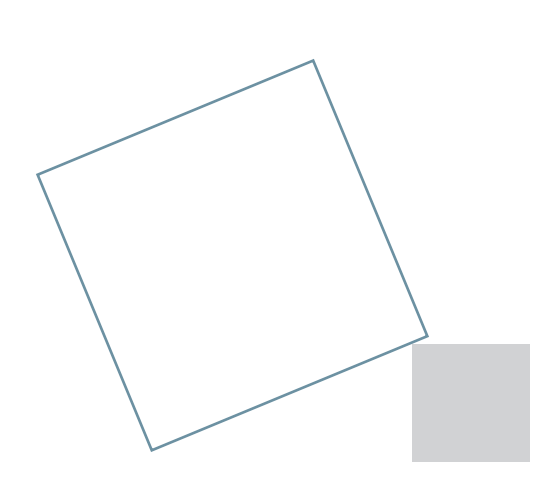

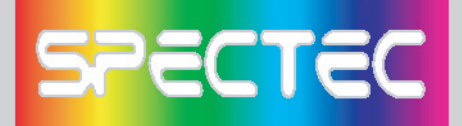

### **Installation Procedure**

< First, connect PDA to your computer with a USB wire.

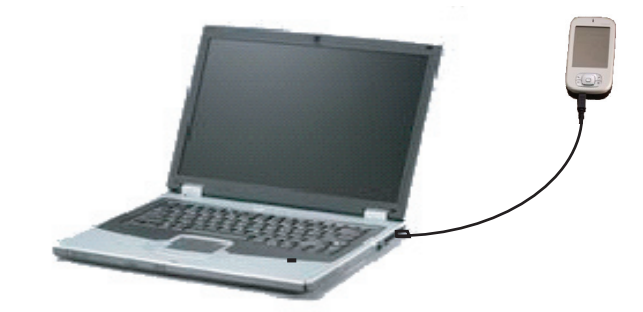

< Main menu window will pop-up when you insert the Spectec SDIO Series Installation CD by autorun:

<Click the "SDV-840/ SDV-841" item, then click "Slide Projector" item again.

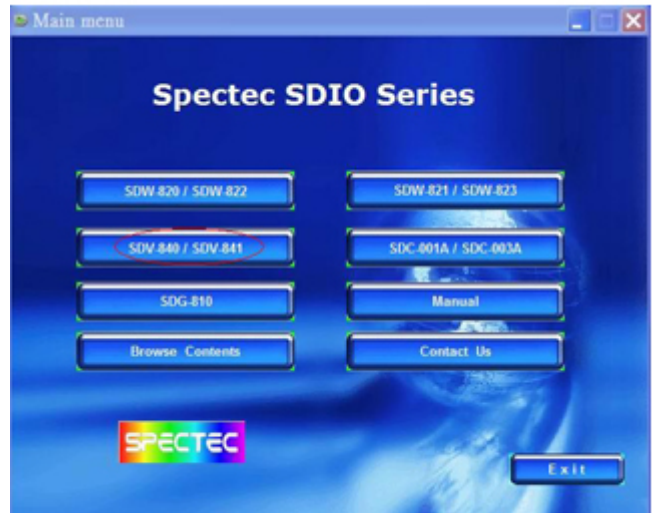

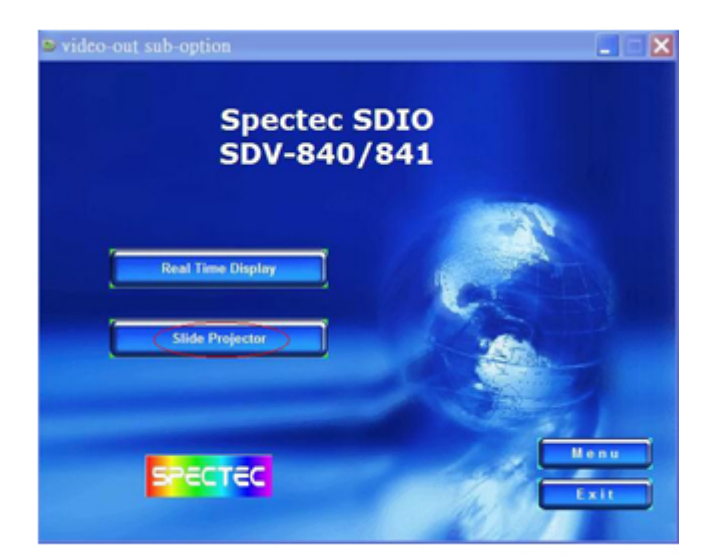

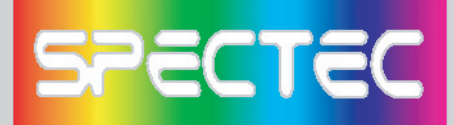

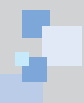

# How to add a new printer for make JPEG file

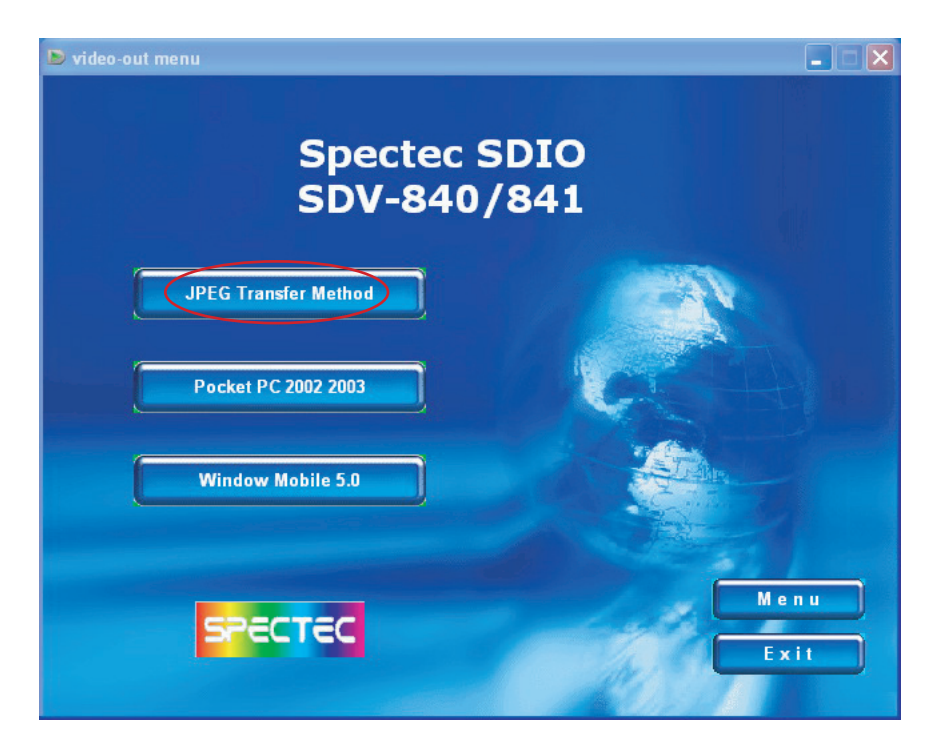

<Click the JPEG Transfer Method item (\*Note : To install Acrobat software for browse specs)

# Install driver for PPC2002 / 2003 OS

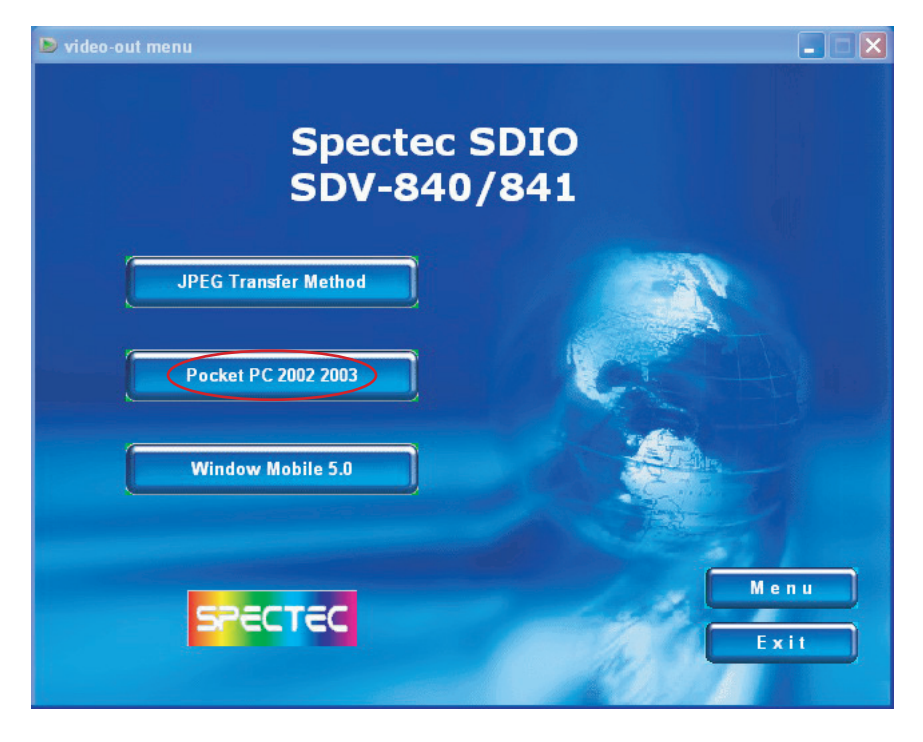

<Click "Pocket PC 2002 / 2003"

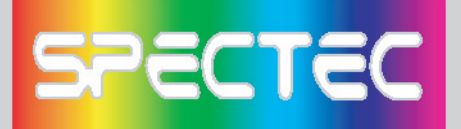

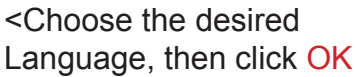

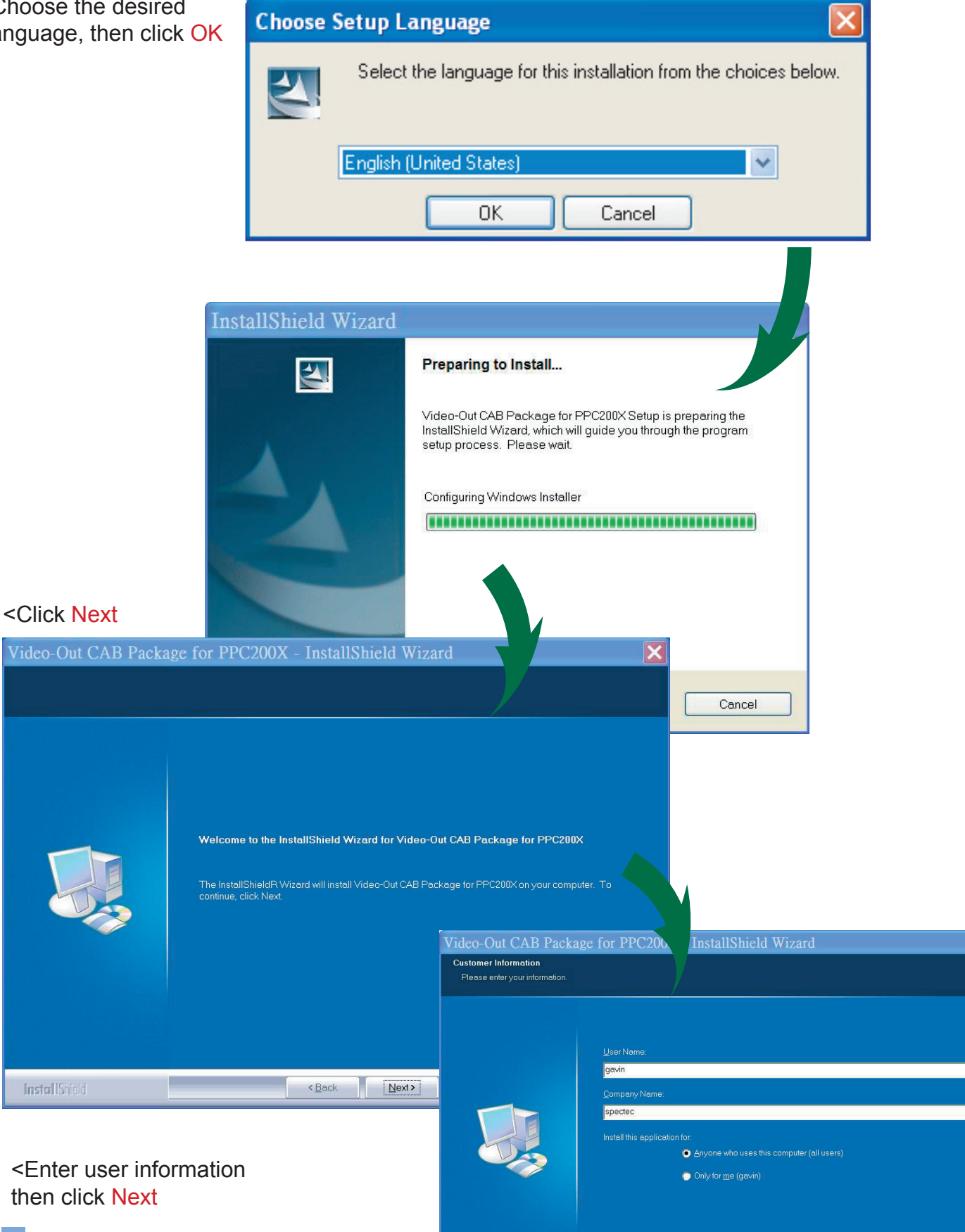

3

Eack || Next> || Cancel ||

InstallShield

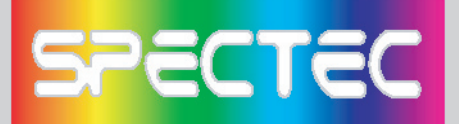

matically.

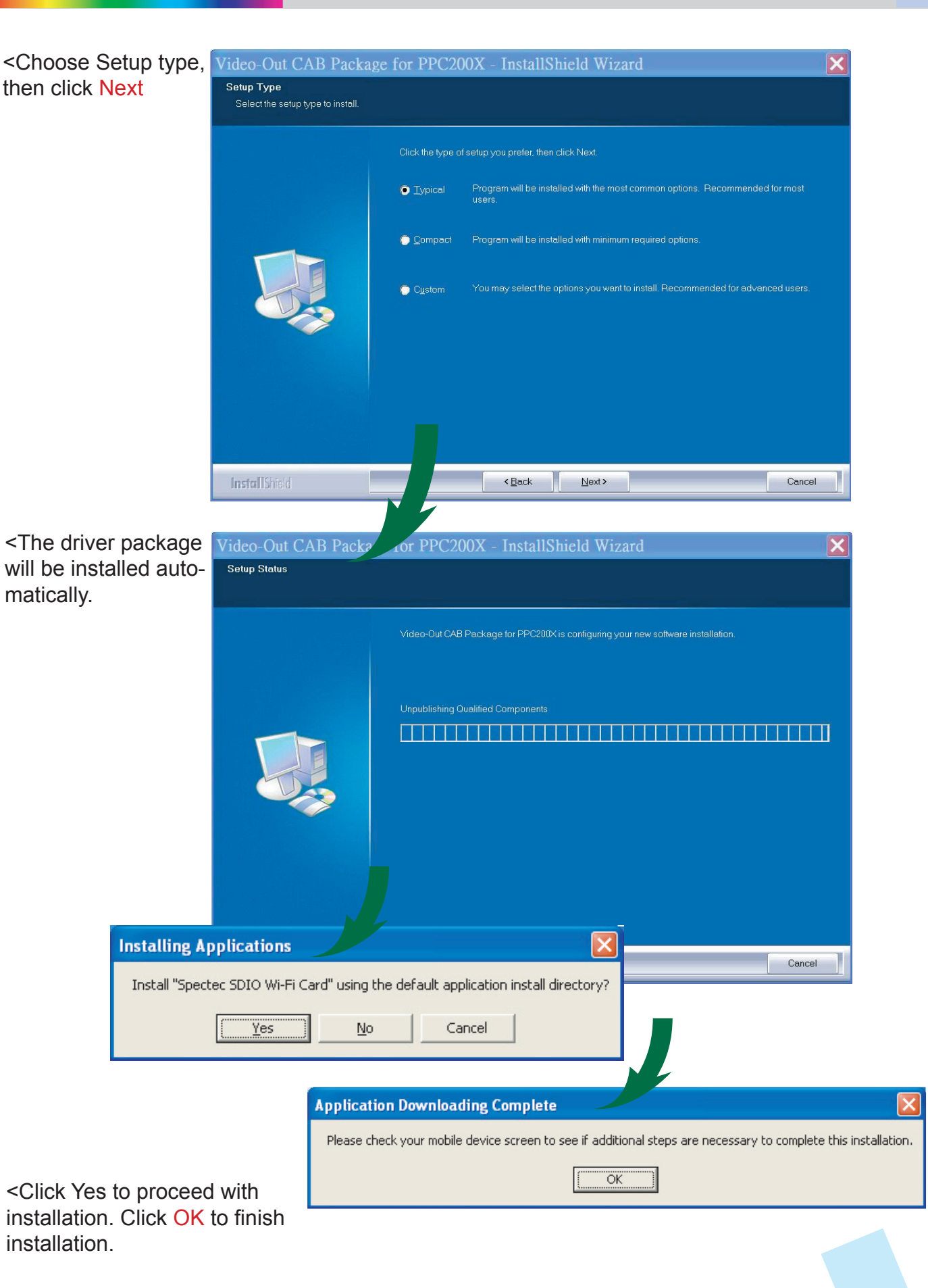

4

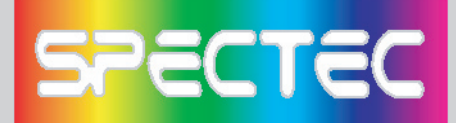

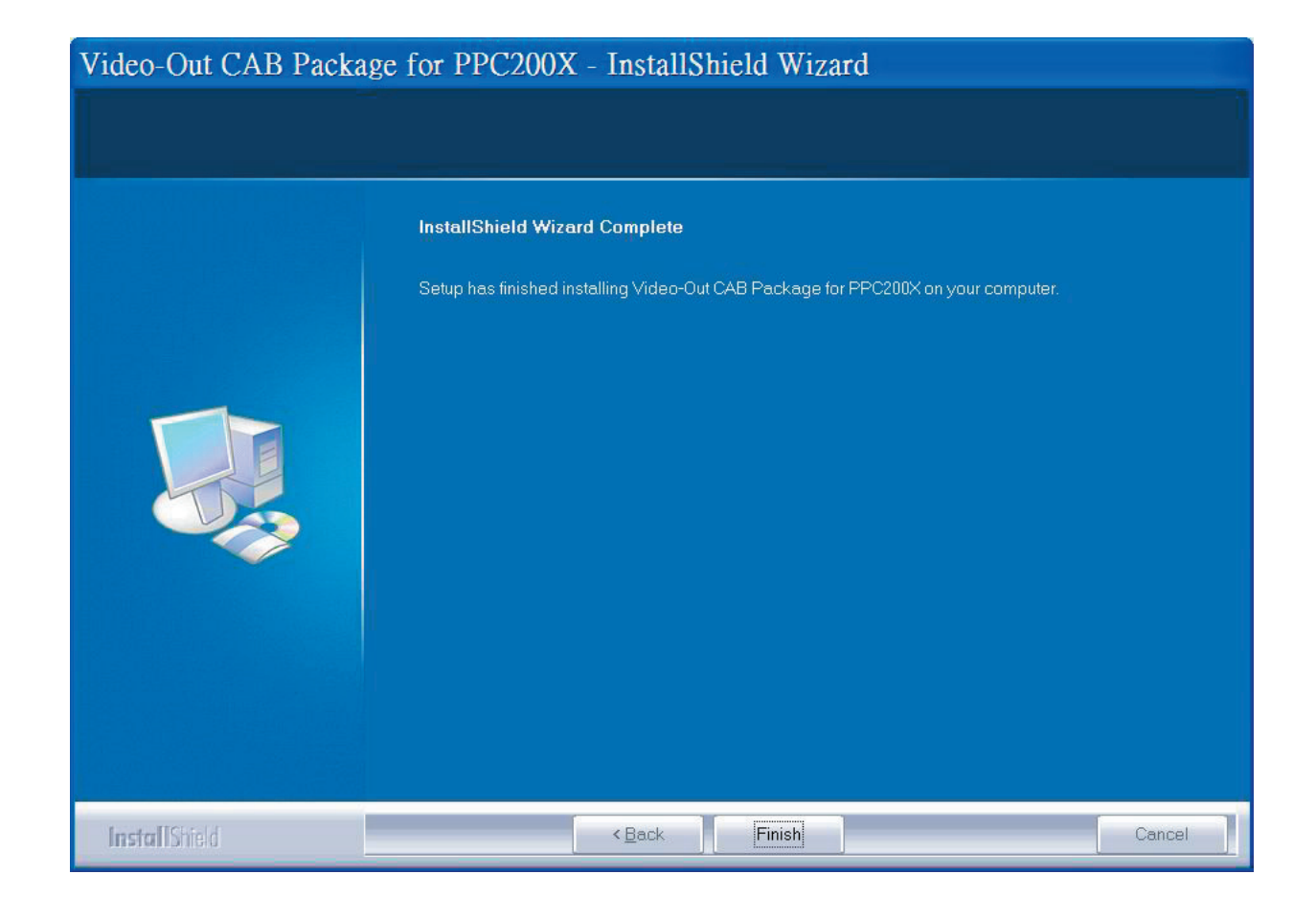

<Click Finish to complete the driver package installlation process.

(\*Note : Pls. reset the device to complete install Process)

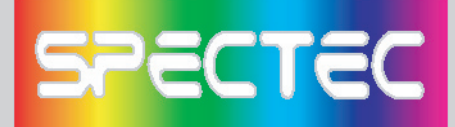

then click OK

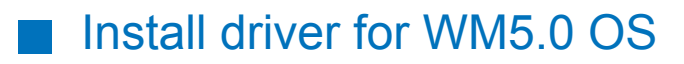

<Click Window Mobile 5.0 item

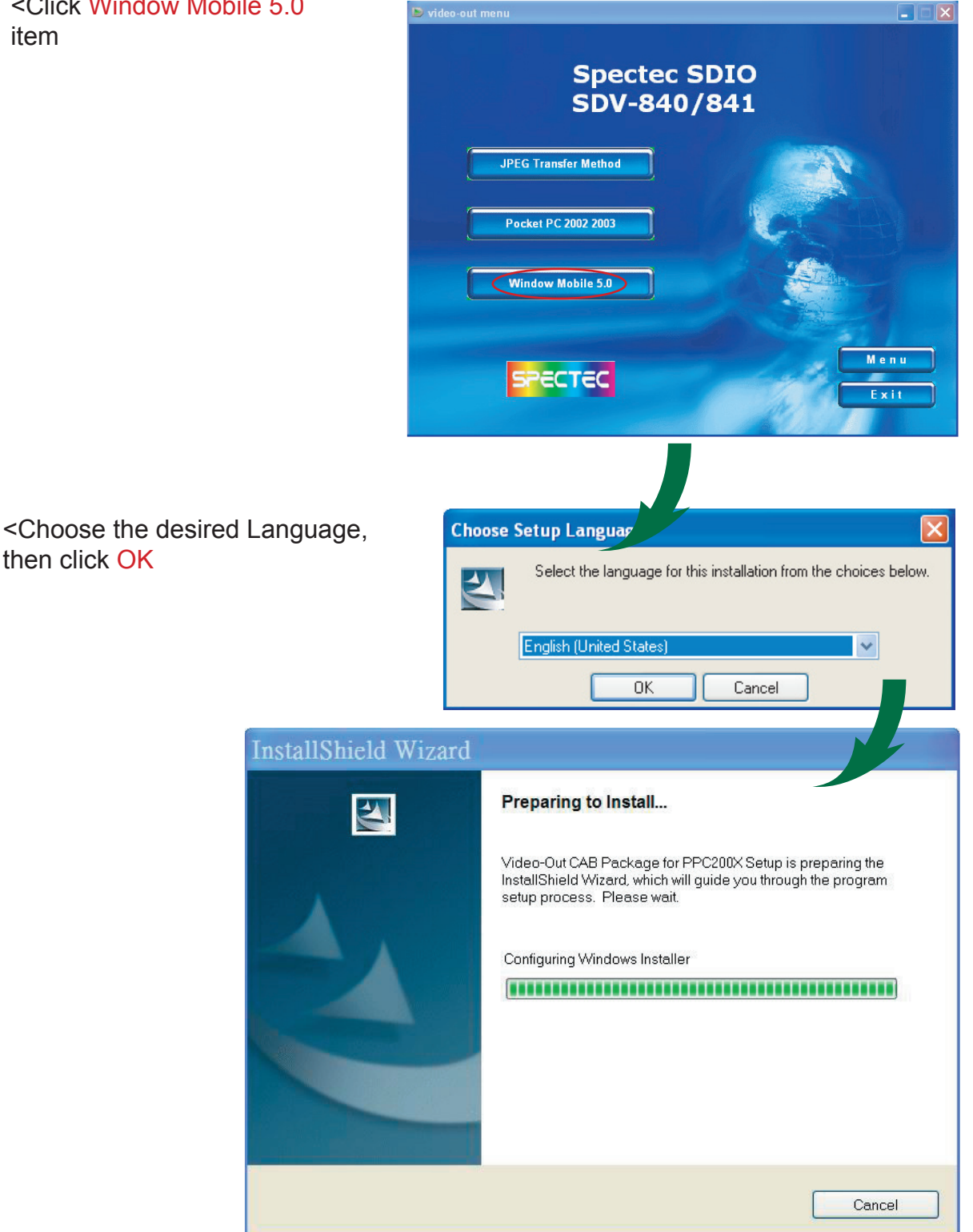

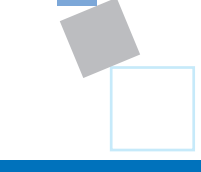

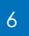

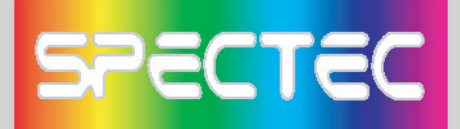

#### <Click Next

#### Video-Out CAB Package for PPC200X - InstallShield Wizard

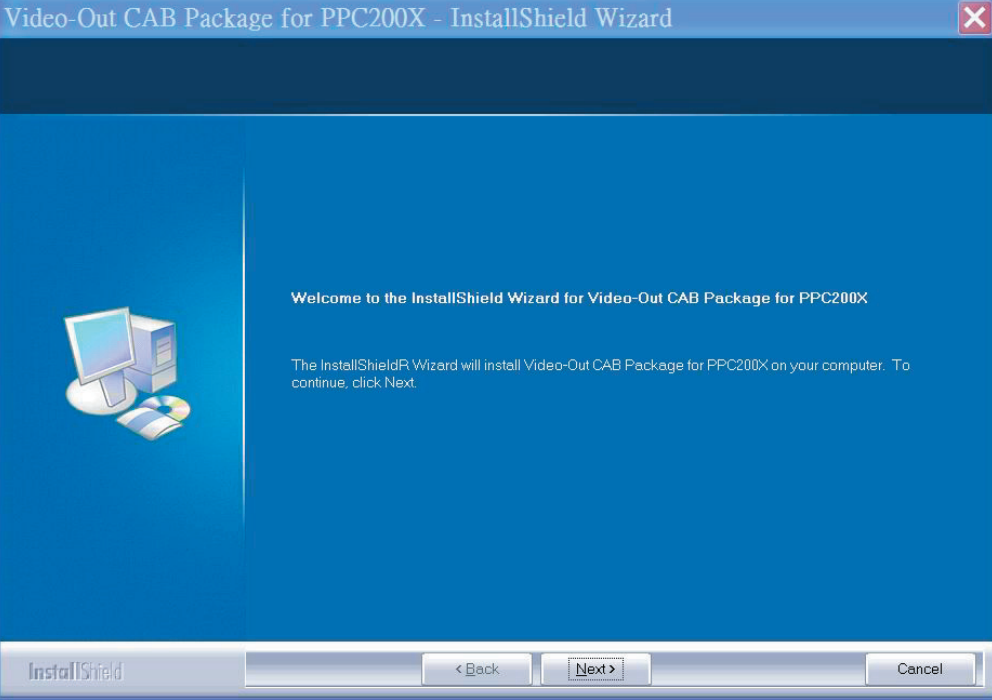

### <Enter user information then click **Next**

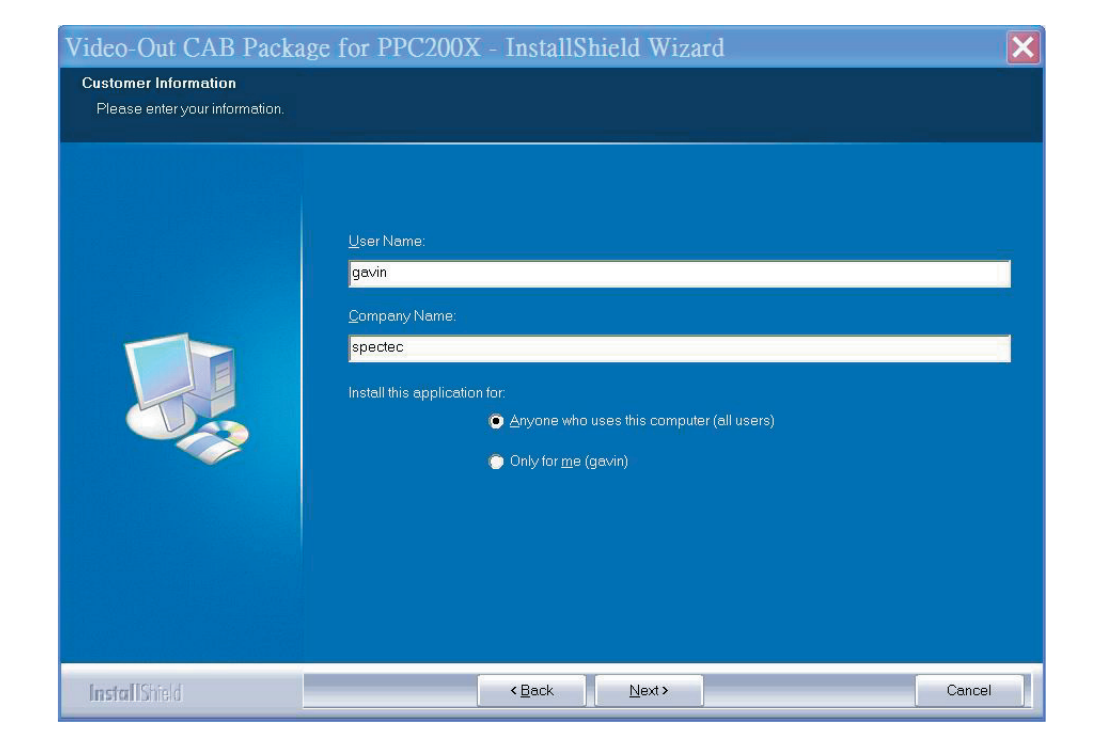

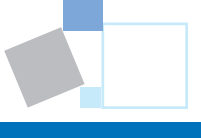

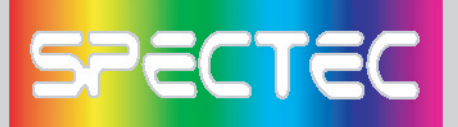

<Choose Setup type, then click **Next** 

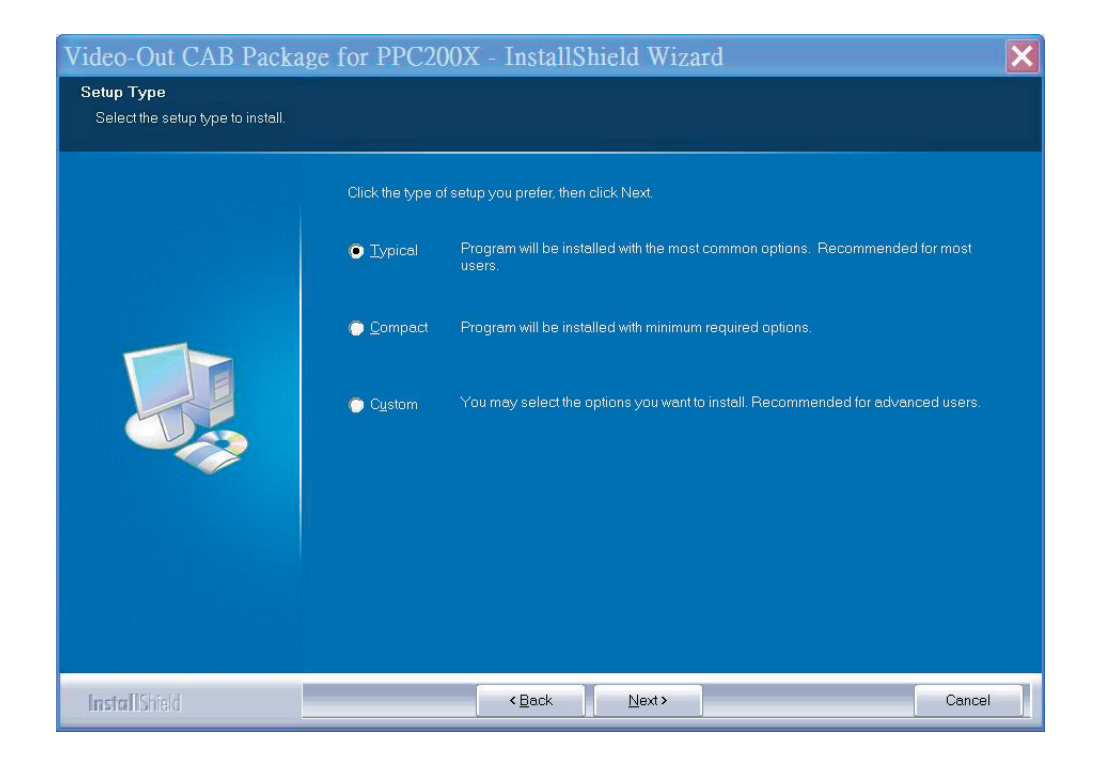

<The driver package will be installed automatically.

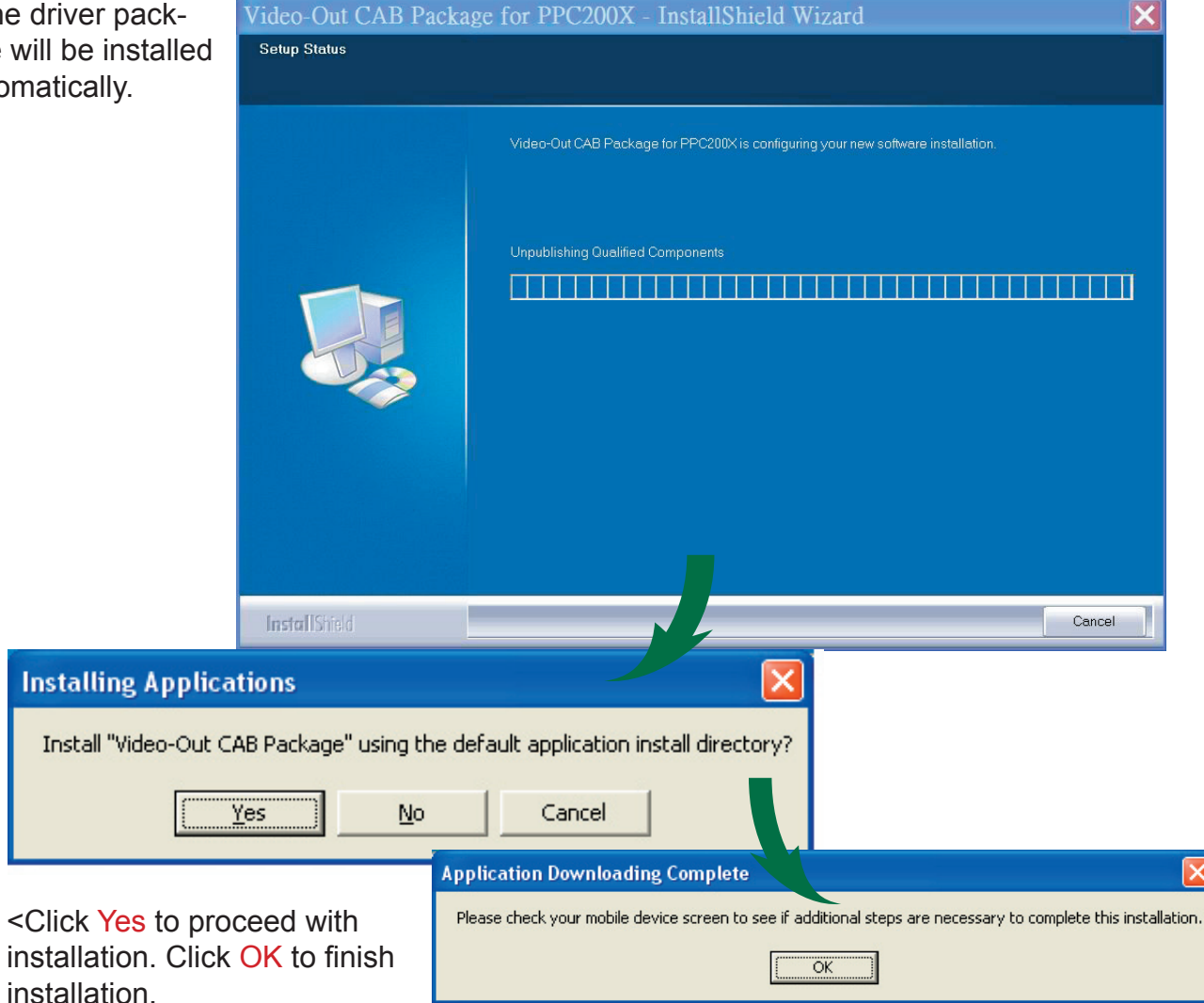

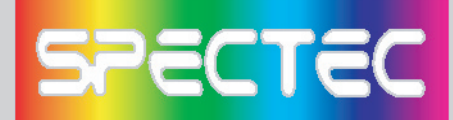

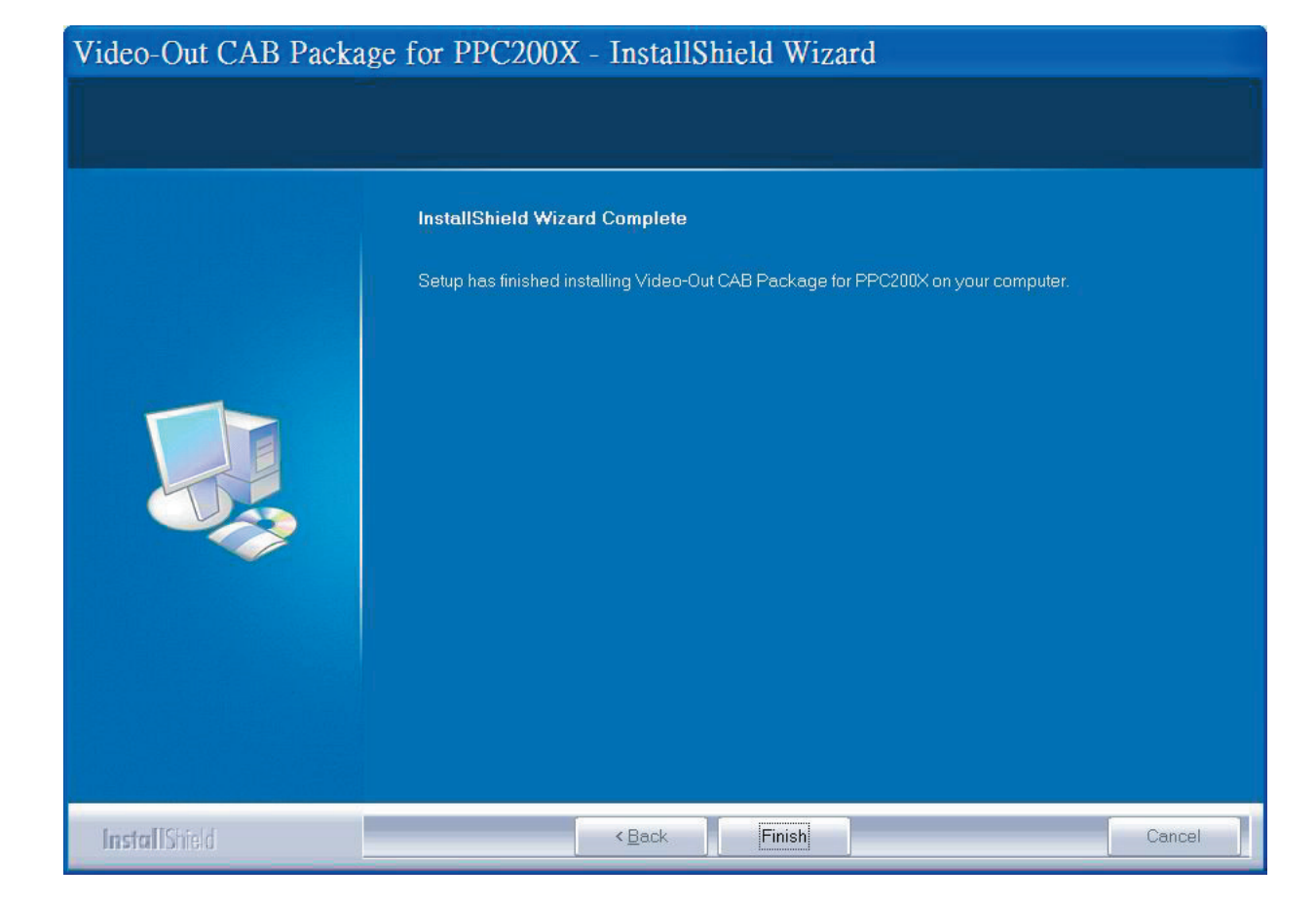

<Click Finish to complete the driver package installlation process.

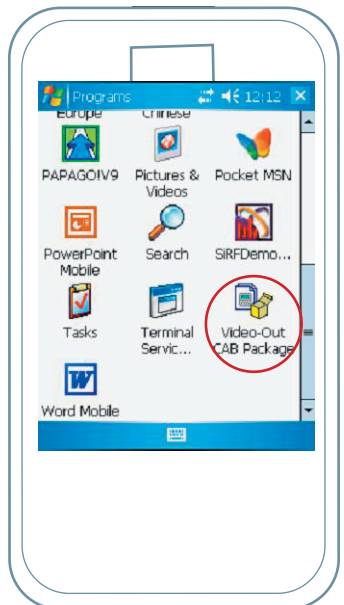

<Click "Video-Out CAB Pacage" to install Video-Out driver from PDA PATH:Start/Programs.

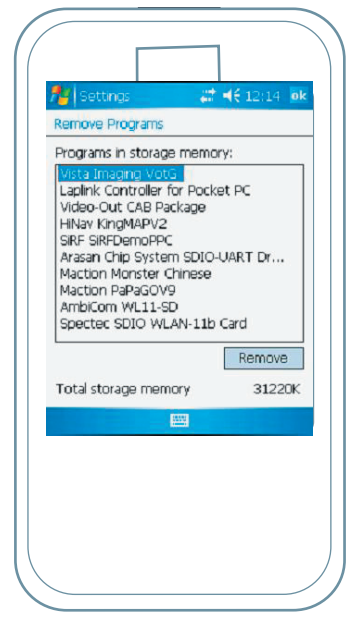

<Checking the install driver "Spectec VotG" from PDA PATH : Start/ Settings/ System/ Remove Programs.

9

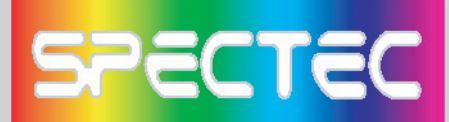

# How to using the Video-Out Card with PDA

1. Use ActiveSync software and Copy the JPEG file to PDA :\My Documents (Please note the file only can be detected when you save your file in \My Documents) .

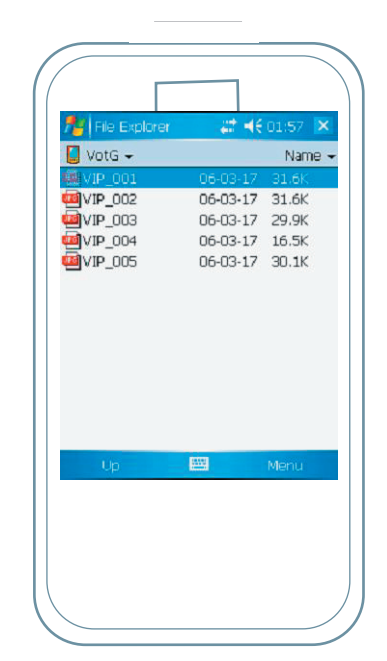

2. Insert the SPECTEC SDIO Video-Out card into the PDA. The program will be started automatically, and select the image file that would be played.

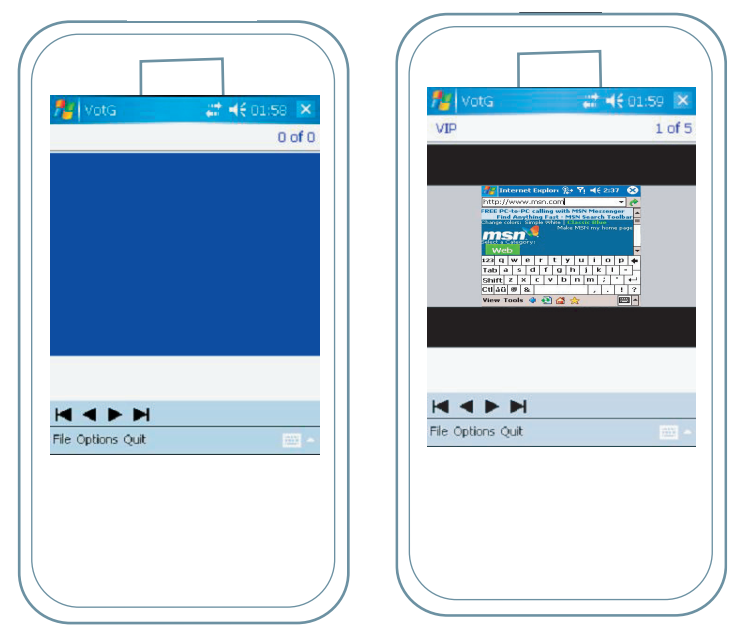

3. Select the appropriate way of composite Video Output, S-Video Output, or VGA Monitor Output Port, and connect.

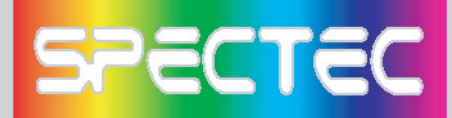

**Specifications**

**Interface: SDIO 1 bit, 4 bit & SPI modes of operation via SD card interface cable**

**Resolution: Full-color (YUV 4:2:2) 640 x 480**

**Remote Control: 10-button Infrared with dual IR receivers Composite Video Output: NTSC/PAL 1Vp-p video signal S-Video Output: NTSC/PAL 1Vp-p component video signals VGA Monitor Output Port:** 

**< VGA 640 x 480 RGB at 60Hz interface for connection to standard monitor or projector**

**< Single +5 volt regulated power source**

**Source Presentation Format: Slides can be created from any printable WindowsTM XP/2000 application**

**Handheld: Pocket PC handhelds & Smartphone with SD/mini SD slot supporting SDIO protocol**

**Display & Presentation Devices:** 

**< Display Device with HD-15 (VGA) connector and support for 640 x 480 resolution at 60Hz (This includes most CRT monitors and projectors) < Any NSTC or PAL composite or S-Video, video monitor**

**\*All specifications are subject to change without prior not**

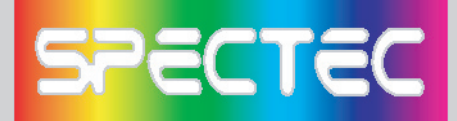

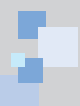

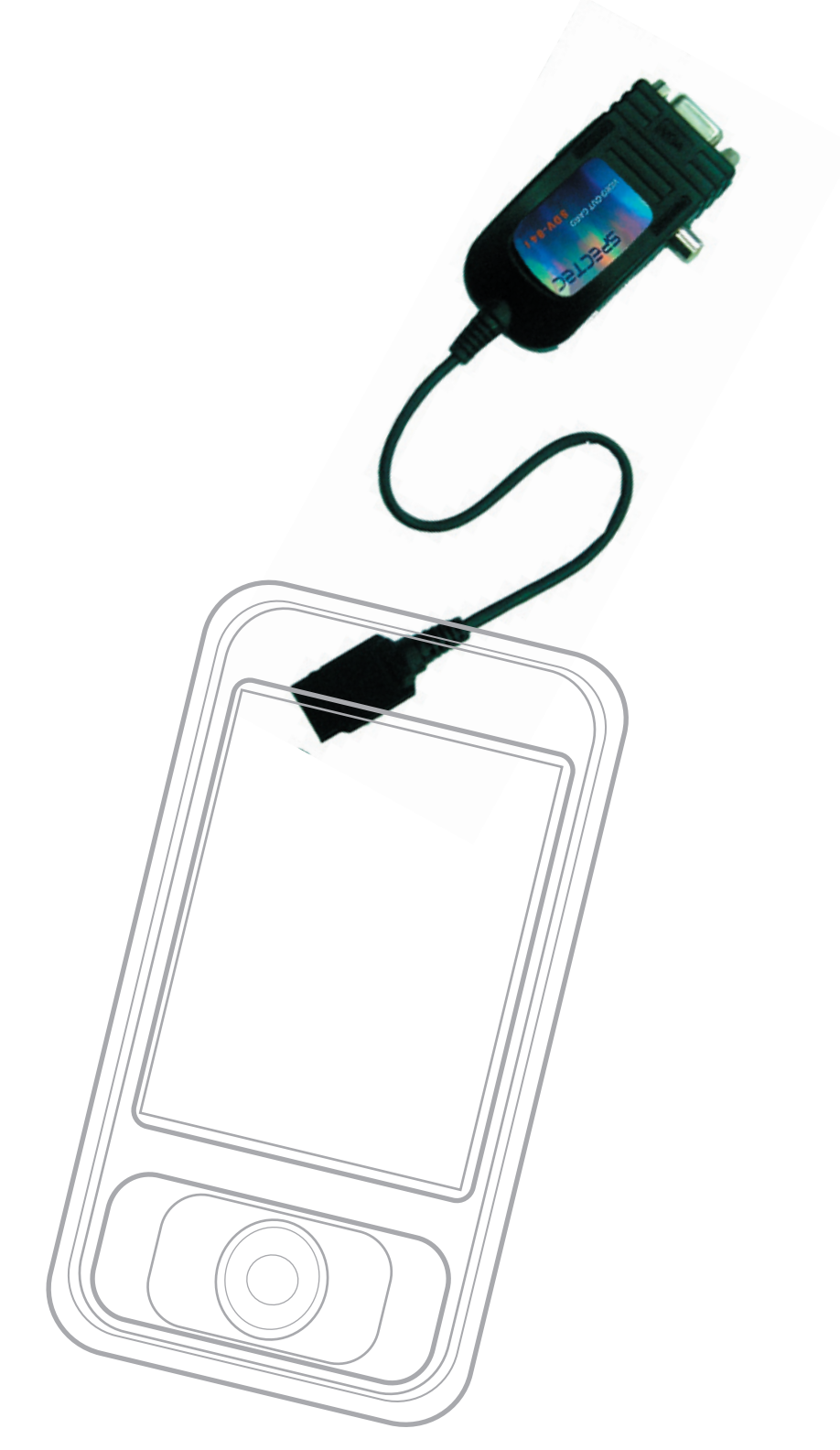

# **Thank You for Purchasing Spectec's Products**

Free Manuals Download Website [http://myh66.com](http://myh66.com/) [http://usermanuals.us](http://usermanuals.us/) [http://www.somanuals.com](http://www.somanuals.com/) [http://www.4manuals.cc](http://www.4manuals.cc/) [http://www.manual-lib.com](http://www.manual-lib.com/) [http://www.404manual.com](http://www.404manual.com/) [http://www.luxmanual.com](http://www.luxmanual.com/) [http://aubethermostatmanual.com](http://aubethermostatmanual.com/) Golf course search by state [http://golfingnear.com](http://www.golfingnear.com/)

Email search by domain

[http://emailbydomain.com](http://emailbydomain.com/) Auto manuals search

[http://auto.somanuals.com](http://auto.somanuals.com/) TV manuals search

[http://tv.somanuals.com](http://tv.somanuals.com/)